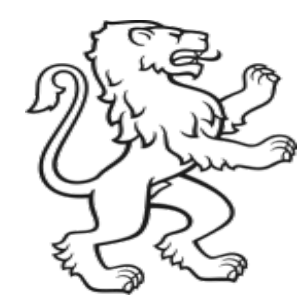

Kanton Zürich Bildungsdirektion Mittelschul- und Berufsbildungsamt

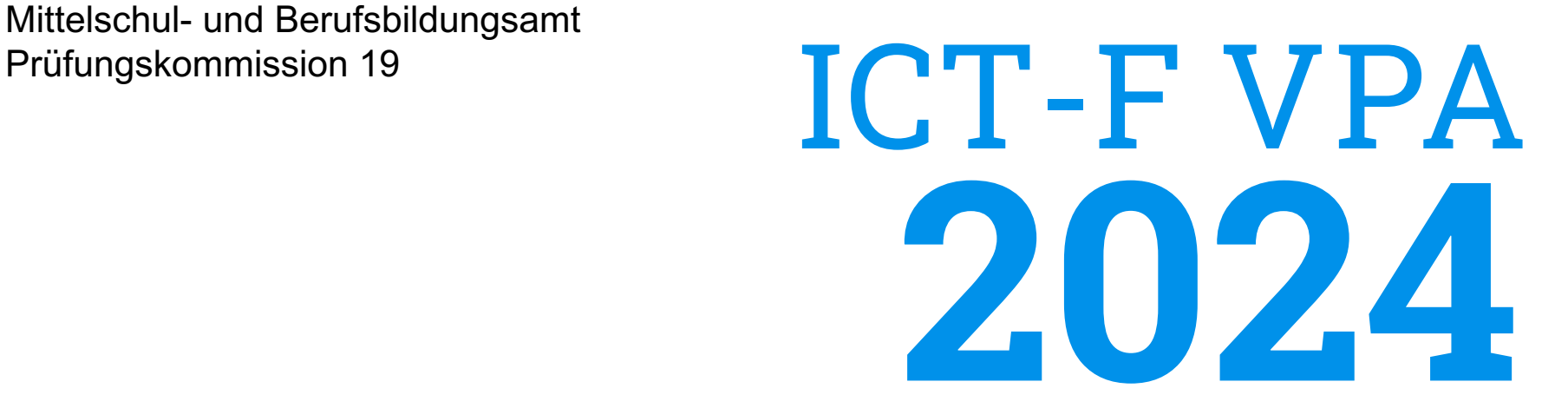

Informationsveranstaltung für Kandidatinnen, Kandidaten **Herzlich Willkommen**

Andy Corsten, Chefexperte ICT-Fachmann/ -frau, PK 19 Zürich Diego Suter, Stv. Chefexperte ICT-Fachmann/-frau, PK19 Zürich

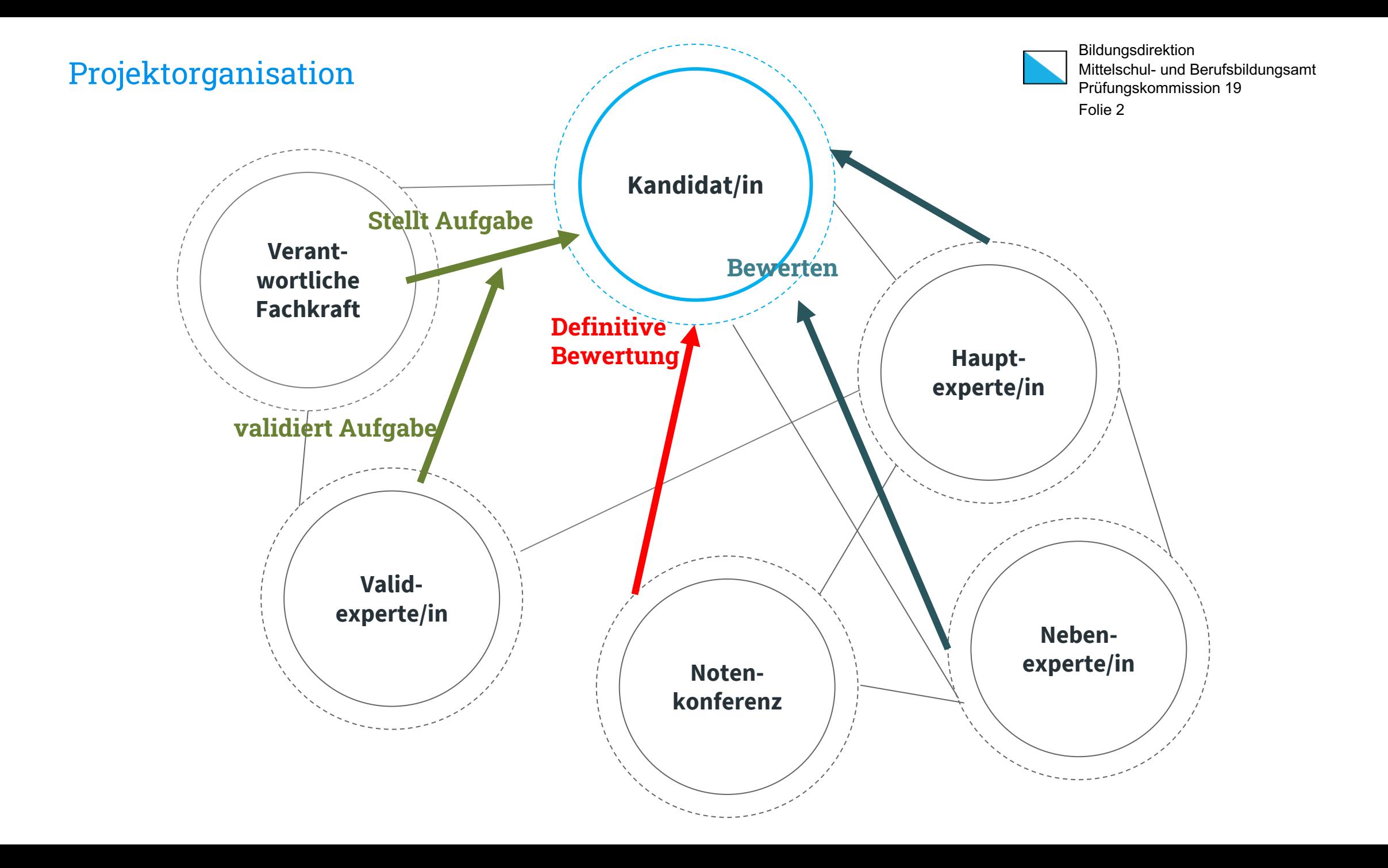

### **Tasklist:** Schritte der VPA Prozessführung durch pkorg.ch

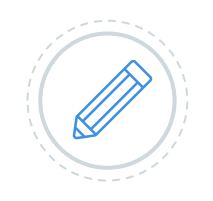

#### **Erfassen der beteiligten Personen**

### **Erfassen des Startblockes**

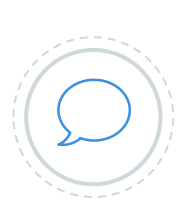

**Erfassen der detaillierten Aufgabenstellung**

**Validieren der Aufgabenstellung**

**Terminfixierung mit Haupt-Experte**

**Durchführung der VPA** mit Beobachtung und Bewertung durch Experten vor Ort

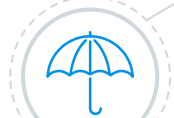

**Definitive Bewertung der VPA durch Notenkonferenz**

Bildungsdirektion Mittelschul- und Berufsbildungsamt Prüfungskommission 19 Folie 3

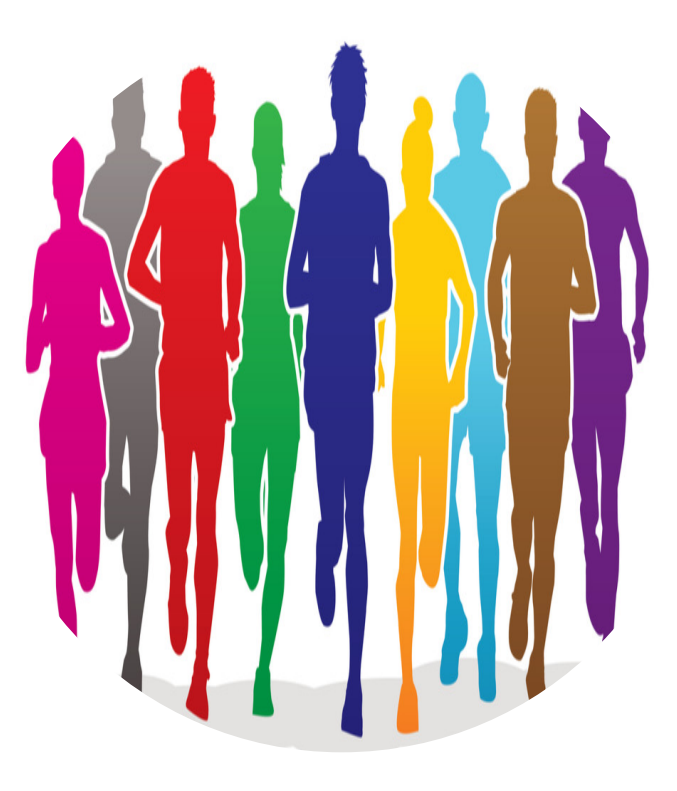

### **Tasklist:**<br>Folie 4 Schritte der VPA auf pkorg

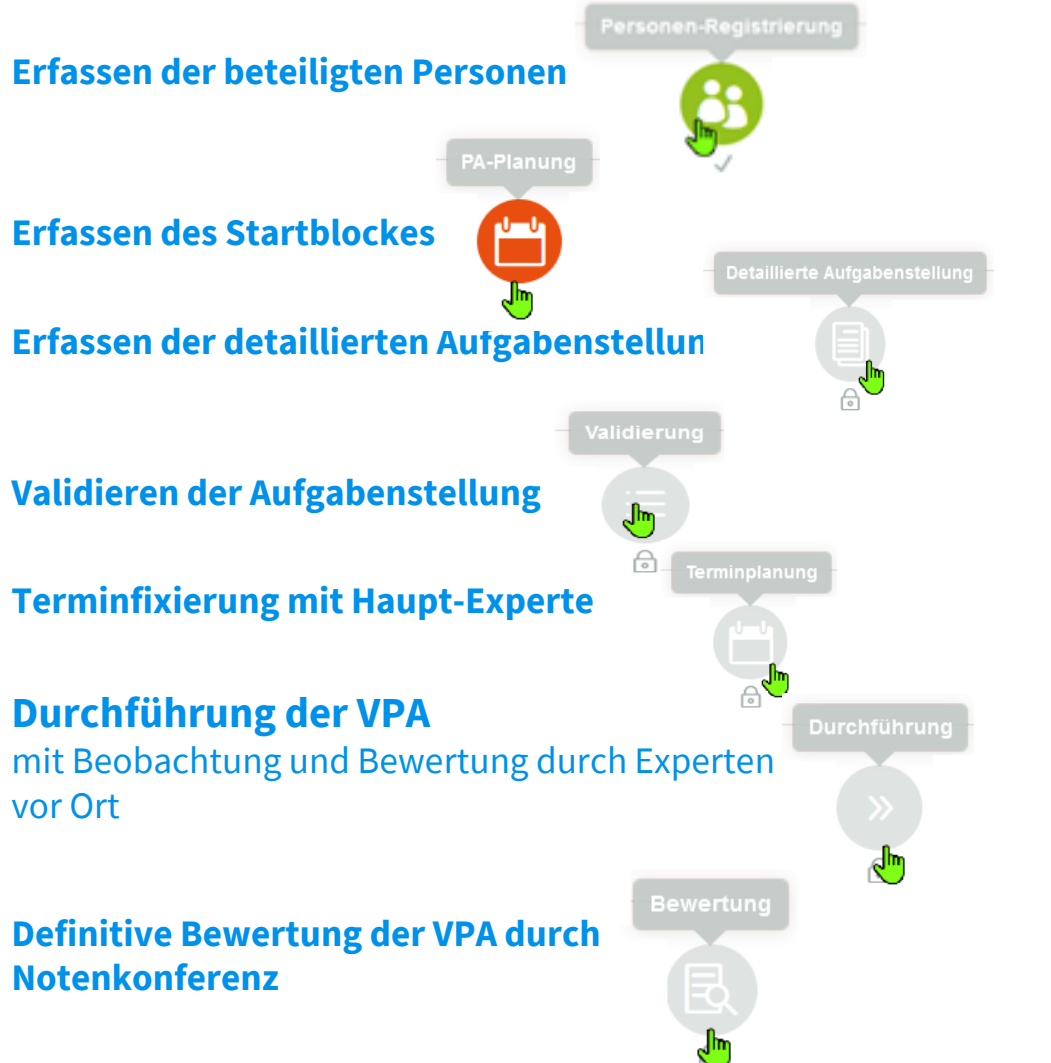

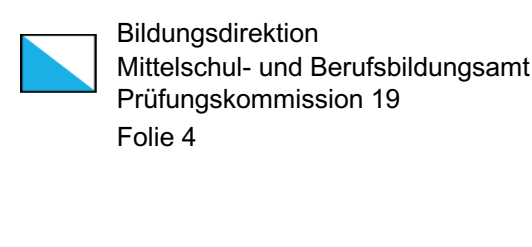

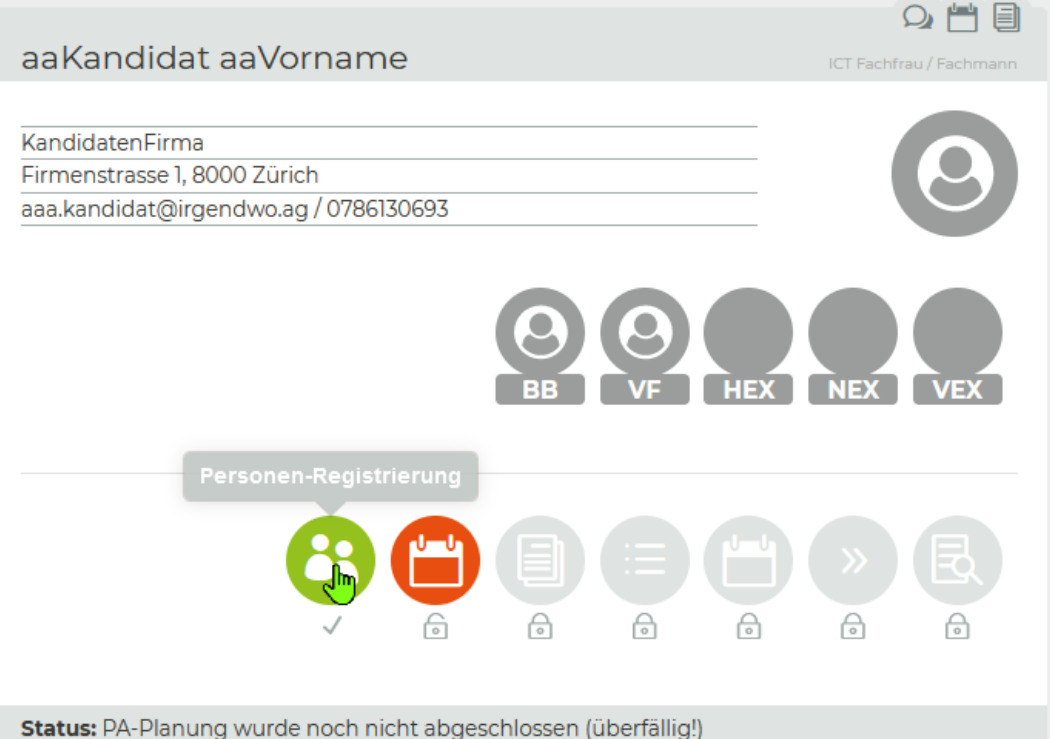

### **[Tasklist](https://pk19.ch/wp-content/uploads/2023/10/QV-Leitfaden_IFF_2024.pdf):** Folie 5  $\pm$  5  $\pm$  5  $\pm$  5  $\pm$  5  $\pm$  5  $\pm$  5  $\pm$  5  $\pm$  5  $\pm$  5  $\pm$  5  $\pm$  5  $\pm$  5  $\pm$  5  $\pm$  5  $\pm$  5  $\pm$  5  $\pm$  5  $\pm$  5  $\pm$  5  $\pm$  5  $\pm$  5  $\pm$  5  $\pm$  5  $\pm$  5  $\pm$  5  $\pm$  5  $\pm$  5  $\pm$  5  $\pm$  5 [Ab ca. Anfan](https://pk19.ch/wp-content/uploads/2023/10/QV_Termine_IFF_2024.pdf)g Dezember bis zum 12.01.2

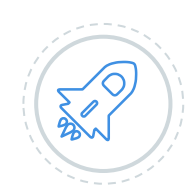

#### **[1. REGISTRATION AUF PKORG](https://pk19.ch/wp-content/uploads/2023/10/Kriterienkatalog_IFF_2024.pdf)**

Die Einladung für den/die verantwortliche Fachkraft erfolgt über den/die Berufsbildner **Alle 3 Personen müssen definiert sein!**

#### **2. AUFGABENSTELLUNG DEFINIEREN**

**Startblock** festlegen (Anwesenheit sicherstellen), Arbeitsgebiet und Bewertungskriterien Pro Block sind maximal 10 Prüfungen zugelassen.

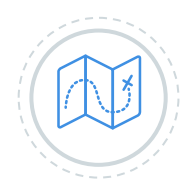

#### **Titel, sowie Grobbeschrieb auf PkOrg erfassen und signieren**

**VPA-DOKUMENTE LESEN (auf pk19.ch)**

**QV\_Leitfaden\_2024\_IFF.pdf** Versionierung beachten

**QV\_Termine\_2024\_IFF.pdf Timeline** 

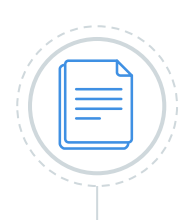

**Kriterienkatalog\_IFF\_2024.pdf** Bewertungskriterien

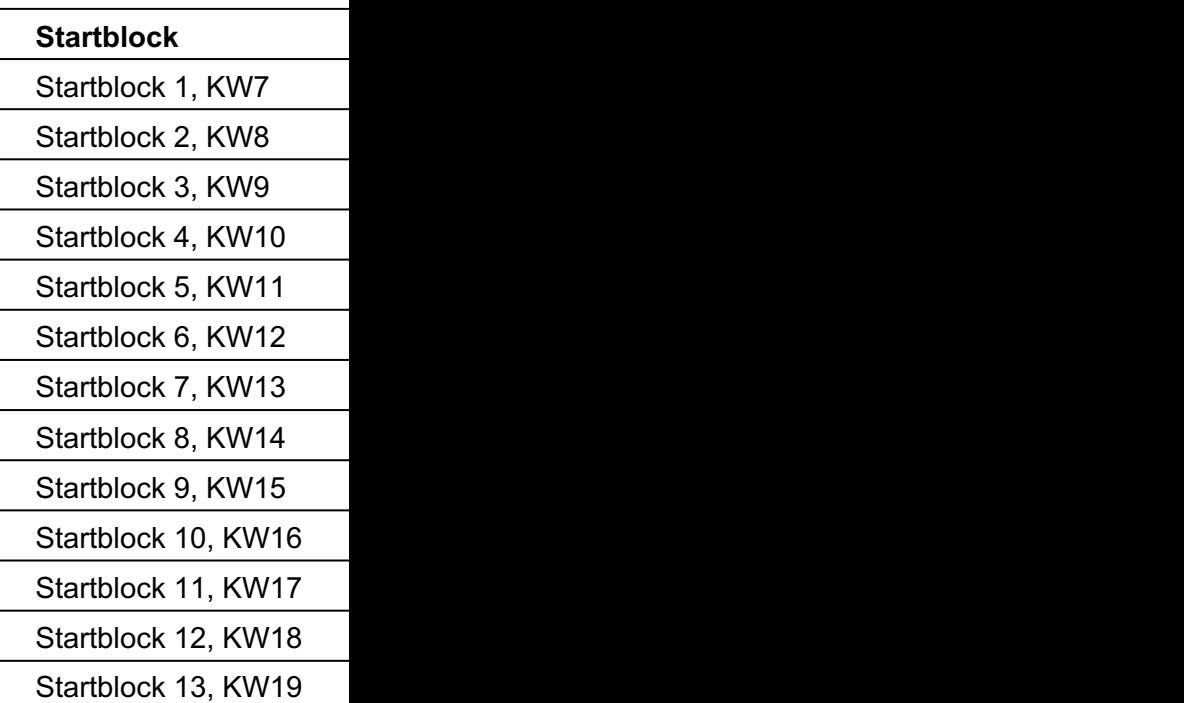

### **Tasklist:** Login pkorg

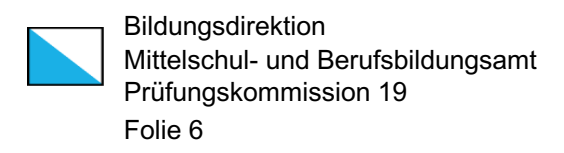

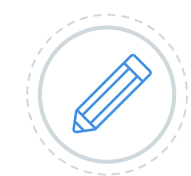

#### **Bestätigung notwendiger Unterlagen**

Beim ersten Login muss jeder Nutzer sämtliche relevanten Dokumente runterladen, lesen und das Lesen bestätigen.

#### Wenn das Dokument auf pkorg ersetzt wird, passiert dieser Schritt wieder.

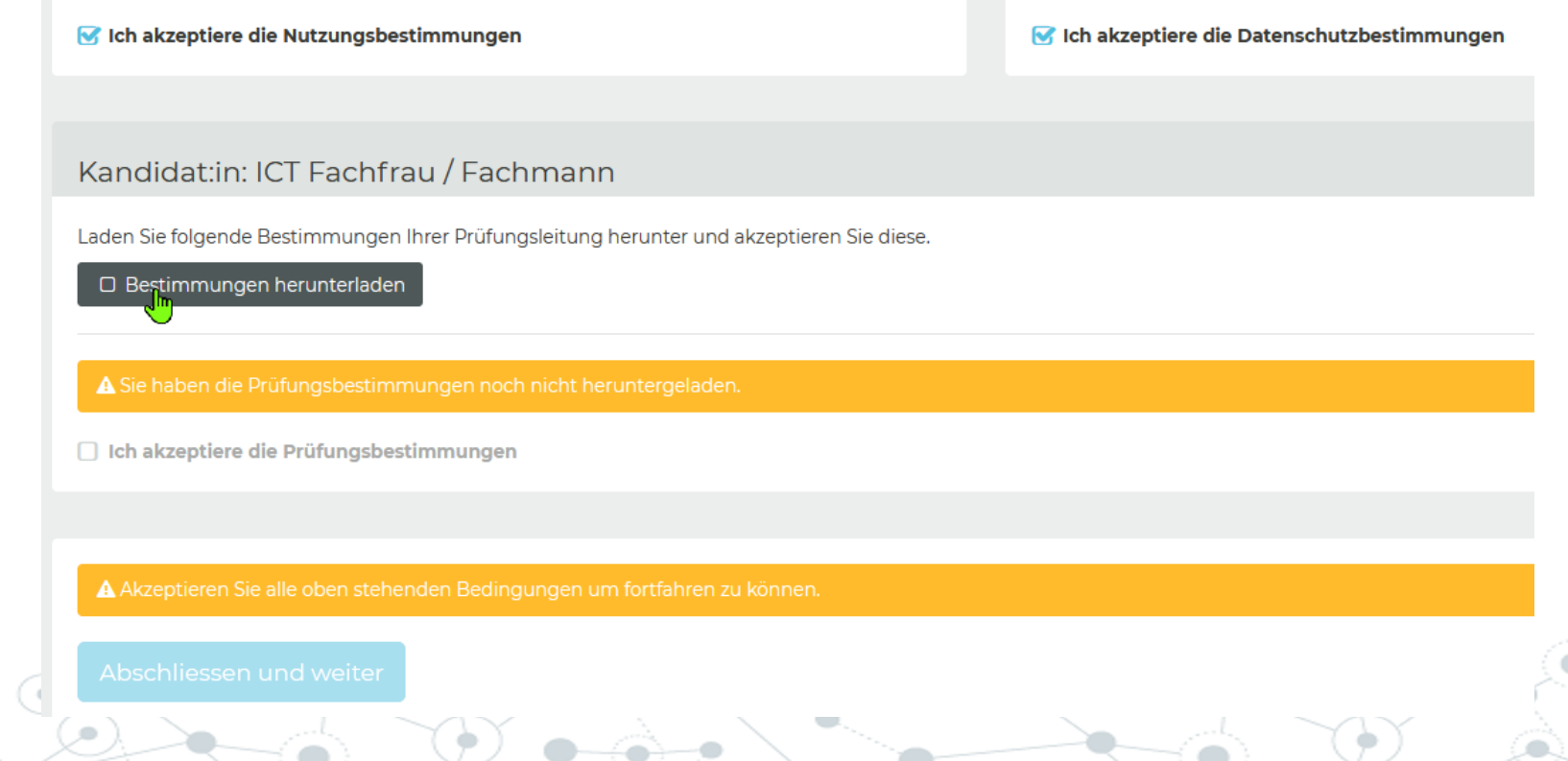

### **Tasklist:** Einladung Personen

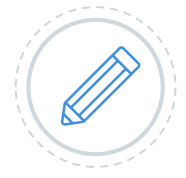

#### **Erfassen der beteiligten Personen, Angaben zu**

Kandidatin/Kandidat -> von der PK19 Berufsbildnerin/Berufsbildner -> vom Kandidat verantwortliche Fachkraft -> vom Berufsbildner

### **Persönliche Daten**

Sie erfassen die persönlichen Daten zu Ihrer Person (Adresse, Kontaktdaten)

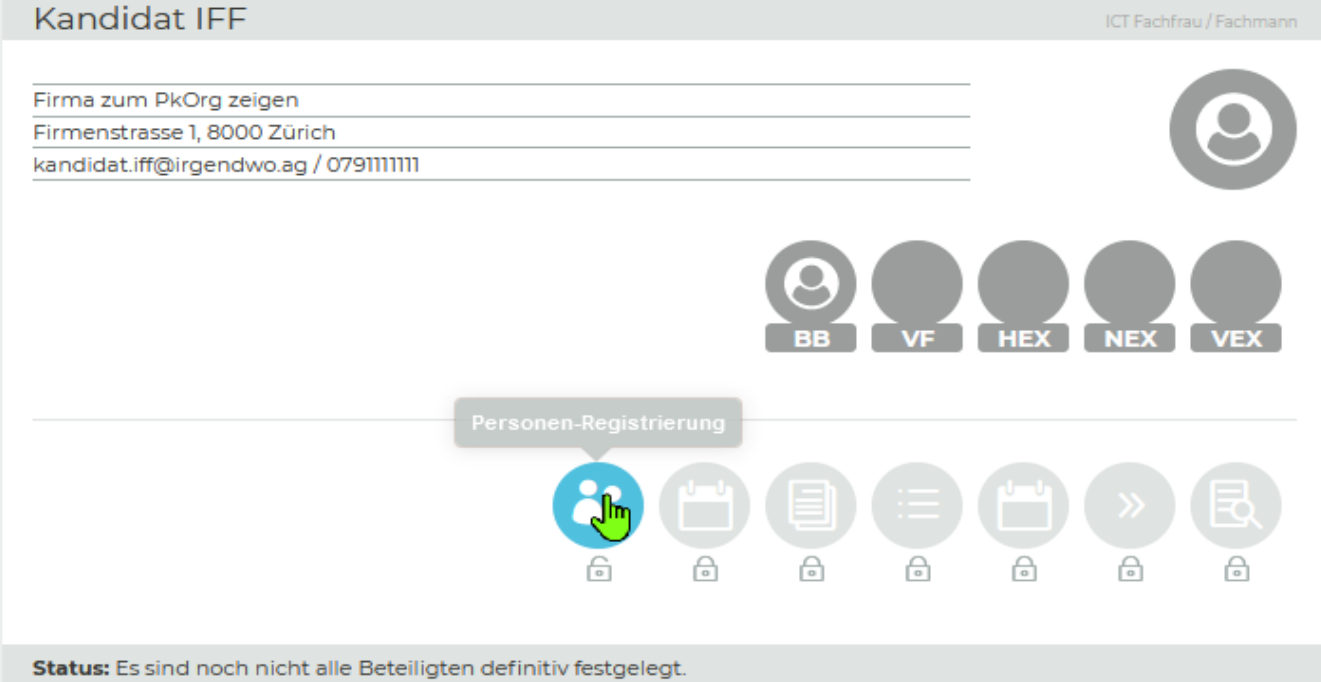

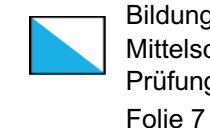

Bildungsdirektion Mittelschul- und Berufsbildungsamt Prüfungskommission 19

Q 門目

### **Tasklist:** Definieren des Zeitpunkts der Prüfung

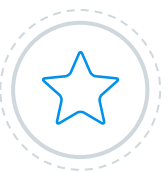

#### **Festlegung durch Verantwortliche Fachkraft**

möglichst rasch, wegen maximaler Anzahl pro Block

#### **RÜCKSPRACHE MIT DER/M Kandidatin/en STATTFINDEN**

Erst die Signatur durch die/den Kandidatin/Kandidaten und dem VF öffnet den nächsten Prozess-Schritt auf PkOrg.

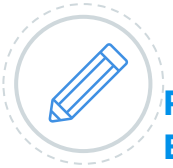

**RÜCKSPRACHE MIT ALLEN BETEILIGTEN**

**Erst die Signatur durch alle im Schritt beteiligten Personen öffnet den nächsten Prozess-Schritt auf PkOrg!**

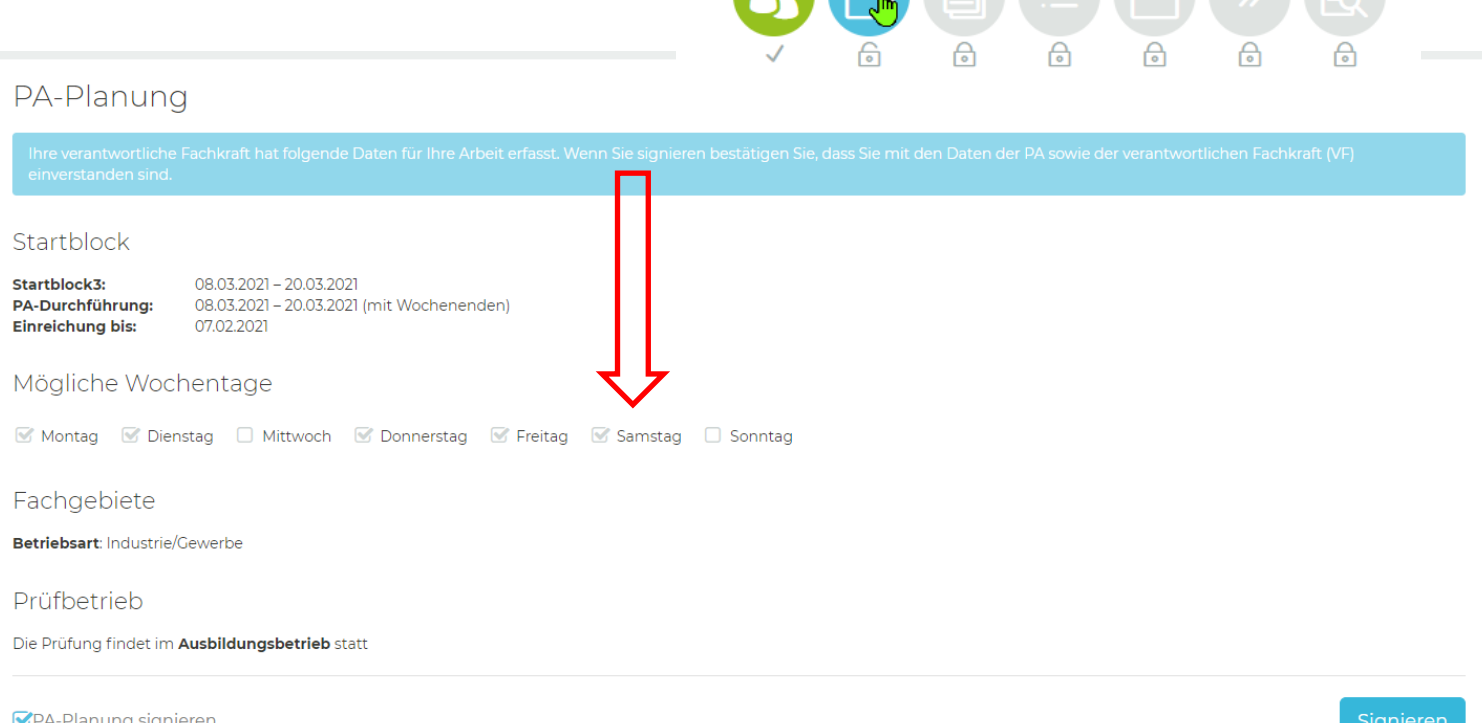

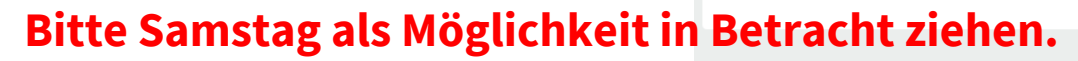

Bildungsdirektion Mittelschul- und Berufsbildungsamt Prüfungskommission 19 Folie 8

#### **Tasklist:**

# verantwortliche Fachkraft beschreibt Detailbeschrieb auf PkOrg

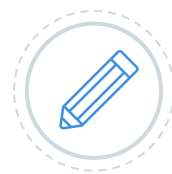

#### **DETAILBESCHRIEB ERFASST WIRD**

die Detailbeschreibung der Facharbeit wird durch die verantwortliche Fachkraft erstellt. Form: *ausführliches, sehr detailliertes Kundenbriefing*

#### **BEWERTUNGSKRITERIEN ZUR ARBEIT DEFINIEREN**

Die VF wählt die gewünschten Bewertungskriterien aus, pro Bereich zwei Stück. Die Bewertungskriterien müssen zur Aufgabe passen.

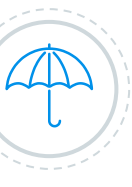

Prüfungskommission 19 Folie 9 Q M 国 Kandidat IFF ICT Fachfrau / Fachmann Firma zum PkOrg zeigen Firmenstrasse 1, 8000 Zürich kandidat.iff@irgendwo.ag / 0791111111 **Muss GRÜN werden**

Status: Detaillierte Aufgabenstellung wurde noch nicht abgeschlossen

Kümmern Sie sich darum, dass

### **DER PROZESS WEITERGEHT**

Die Detailbeschreibung soll durch ihre verantwortliche Fachkraft erstellt werden und mit dem Validexperten zusammen bestätigt werden.

Sie erkennen das der Prozess erledigt ist, wenn die ersten 4 Schritte grün sind.

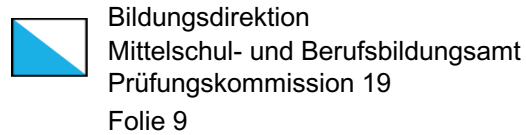

Schritte bis zum Ende der Validierung **START VALIDIERUNG: 1 Monat vor VPA-Start\*)**

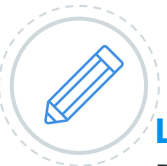

**Tasklist:**

#### **Lesen Sie den Kriterienkatalog**

Die Kandidatin/Der Kandidat sollte den Kriterienkatalog auf pk19.ch lesen und entsprechend Dokumentation vorbereiten.

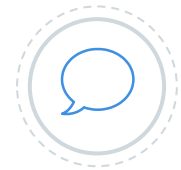

#### **Terminfindung VF – Kandidat - Experte**

Definieren Sie frühzeitig den Termin, an dem die VPA stattfinden soll.

VPA-Detailbeschrieb signiert bis spätestens 15.01.2023

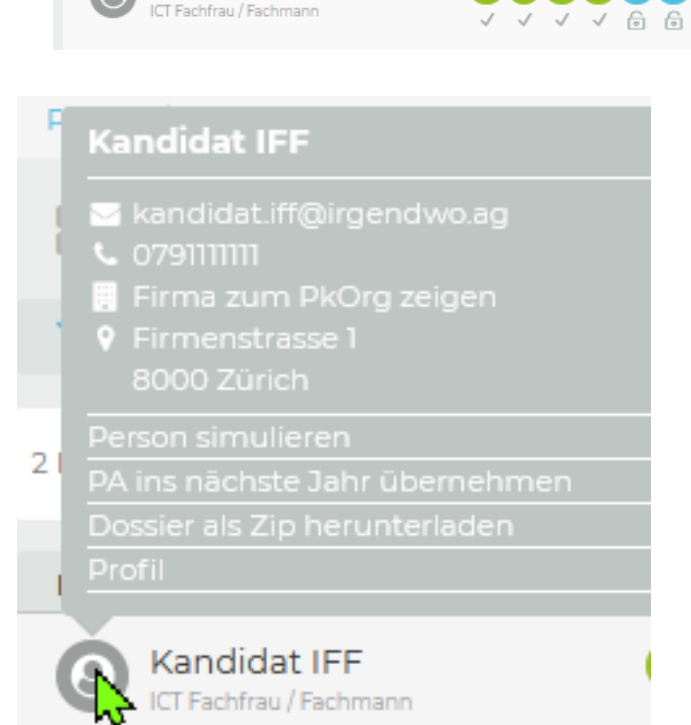

Arbeitsschritte

3) (=) (=) (=) (=) 3 (5)

Kandidat/in

Kandidat IFF

Bildungsdirektion Mittelschul- und Berufsbildungsamt Prüfungskommission 19 Folie 10

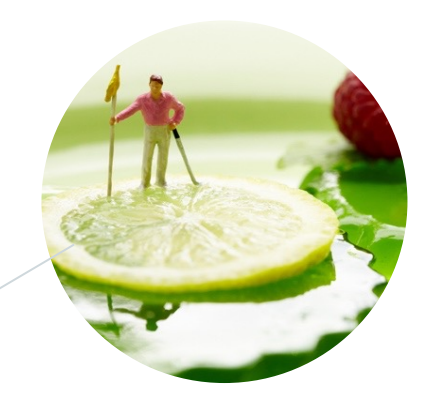

Die VF kümmert sich darum, dass

**Beteiligte Personen** 

#### **DETAILBESCHRIEB ERFASST WIRD**

die Detailbeschreibung (Form: detailliertes Kundenbriefing) der Facharbeit durch Sie erstellt wird.

#### **BEWERTUNGSKRITERIEN ZUR ARBEIT DEFINIEREN**

Die VF wählt die gewünschten Bewertungskriterien aus. Pro Bereich zwei Stück (gesamt acht Stück). **\*) BEISPIEL STARTBLOCK 1**

### **Beispiel:** Kriterienkatalog

Die aktuellen Bewertungskriterien finden Sie auf der Webseite

pk19.ch/ict-fachperson/

im Abschnitt **Pflichtdokumente QV 2024**

### **4 Bereiche**

- Installation, Inbetriebnahme und Wartung von ICT-Benutzerendgeräten
- Sicherstellen des Betriebs von vernetzten ICT-Benutzerendgeräten
- Unterstützen der Benutzerinnen und Benutzer im Umgang mit ICT-Mitteln
- Abwickeln von ICT-Supportarbeiten

### **Beispiel:** Pflichtaufgabe:

Bildungsdirektion Mittelschul- und Berufsbildungsamt Prüfungskommission 19 Folie 12

#### Abwickeln von ICT-Supportarbeiten

Anliegen von Kundinnen und Kunden im 1st und / oder 2nd Level Support bearbeiten D1

**O** Wählen Sie noch 1 Handlungskompetenz(en).

+ Handlungskompetenz hinzufügen

#### Achtung:

Im Block D ist das Kriterium D1 für alle obligatorisch ausgewählt.

Die Kriterien D2 oder D3 sind danach auf die gesamte VPA anzuwenden.

### **Beispiel:** Aufgabe für gesamte VPA:

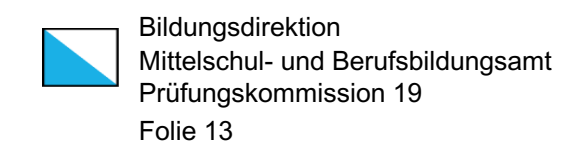

**Handlungskompetenz D2:** Gewichtung 50% Sich im Umgang mit Kundinnen und Kunden und im Team adäquat verhalten

Handlungskompetenz D3: Gewichtung 50% Arbeiten im ICT-Umfeld nach bestimmten Methoden ausführen und in Projekten mitarbeiten

#### Achtung:

Im Block D sind die Kriterien D2 und D3 so ausgelegt, dass diese über die gesamte VPA angewendet werden müssen.

Gesamthaft sollten etwa 30 Minuten Zeit für diese Teilaufgabe verwendet werden müssen.

In der Prüfung wird entweder D1 oder D2 angewendet.

#### Mittelschul- und Berufsbildungsamt **Beispiel:** Prüfungskommission 19 Formulierung der Aufgabenteile: Folie 14 Detaillierte Aufgabenstellung Hinz Fredi Zeitraum: Installation, Inbetriebnahme und Wartung von ICT-Benutzerendgeräten [A1] ICT-Benutzerendgeräte und deren Betriebssysteme installieren, konfigurieren und warten  $01:00$ · ICT-Benutzerendgerät aufsetzen · ICT-Benutzerendgerät einrichten **Beschreibung** Auf HP Pavillon Mini-PC Windows 10 gemäss Firmenstandard, bzw. Checkliste installieren. Alle Updates installieren. Firmenstandards im Dokumentenpool. Dauer [h:m] 01:00 So könnte eine Formulierung aussehen, welche einer minimalen Schwierigkeitsgrad aufweist Standardanwendungen installieren und konfigurieren  $A2$ · Evaluation einer Software · Installation einer neuen Software Beschreibung Der PC wird in der Buchhaltung eingesetzt. Alle benötigten Anwendungen gemäss Firmenstandard, bzw. Checkliste installieren, konfigurieren. Dauer [h:m] 01:00

\* Vergleiche PDF welche im Januar 2023 auf der Webseite aufgeschaltet wird

Bildungsdirektion

### **Tasklist:**  Während der VPA

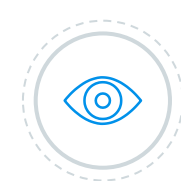

#### **BEOBACHTUNGSPROTOKOLL**

Die Arbeitsweise des/r Kandidaten/in muss vom Expert/in **stichwortartig protokolliert**  sein. Ebenfalls allfällige Hilfeleistung.

Das Protokoll wird abschliessend im Dokumentenpool des/r Kandidaten/in platziert.

Auch die verantwortliche Fachperson darf dies tun.

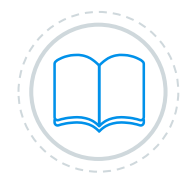

#### **Teilaufgaben erledigen**

Die/Der Kandidat/in muss sämtliche Teilaufgaben korrekt lösen und die Arbeit Stichwortartig **protokollieren**.

Sie darf Hilfe einverlangen, wie dies auch bei einer Fachperson hie und da passieren kann.

Bildungsdirektion Mittelschul- und Berufsbildungsamt Prüfungskommission 19 Folie 15

### **BESUCH DES/DER EXPERTIN**

Kann auch ohne Teilnahme der verantwortlichen Fachperson erfolgen.

Er/Sie wird den ganzen Tag anwesend sein.

#### **BESUCH DES/DER ZWEITEXPERTIN**

Kann auch nur Stundenweise mit anwesend sein.

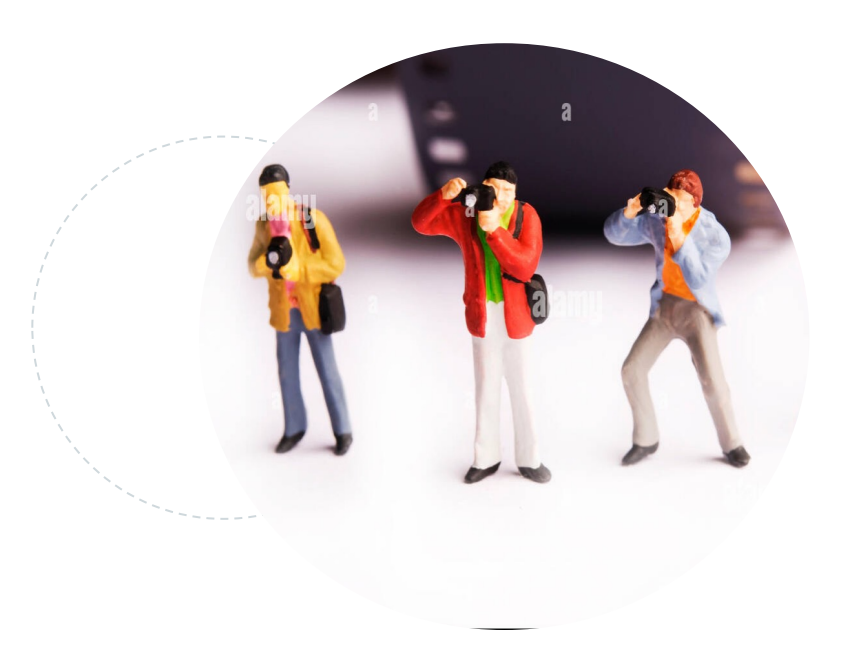

#### **Tasklist:**

## Abgabe der einzelnen Teilaufgaben «Präsentatieren» / «Fachgespräch»

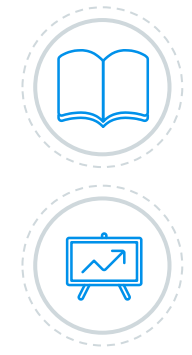

#### **Sobald eine Teilaufgabe fertig gestellt ist**

Der Kandidat zeigt dem Experten seine Lösung und gibt die dazugehörigen Dokumente und das momentane Journal dazu auf PkOrg ab.

Der Experte kann ein kurzes Gespräch zur Lösung der Aufgabe führen (klären der Tiefe des Fachwissens).

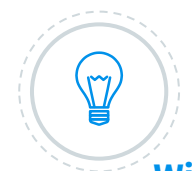

#### **Wichtigkeit der Dokumentationen**

An der Notenkonferenz sind nur die Dokumente (Planung, Journal und Lösungsdokument) und die Protokolle der Experten und der VF vorhanden. Auf Grund dieser Dokumente wird Ihre definitive Bewertung gemacht.

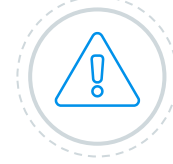

#### **BEWERTUNG IM PKORG**

Das Expertenteam bewertet die Arbeit aufgrund der abgegebenen Dokumente, der gezeigten Lösung und des eventuellen Gespräches.

Die VF gibt keine Bewertung auf PkOrg ab. Falls die VF anwesend ist, kann diese bei der Bewertung zu Rate gezogen werden.

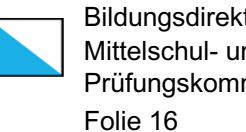

Bildungsdirektion Mittelschul- und Berufsbildungsamt Prüfungskommission 19

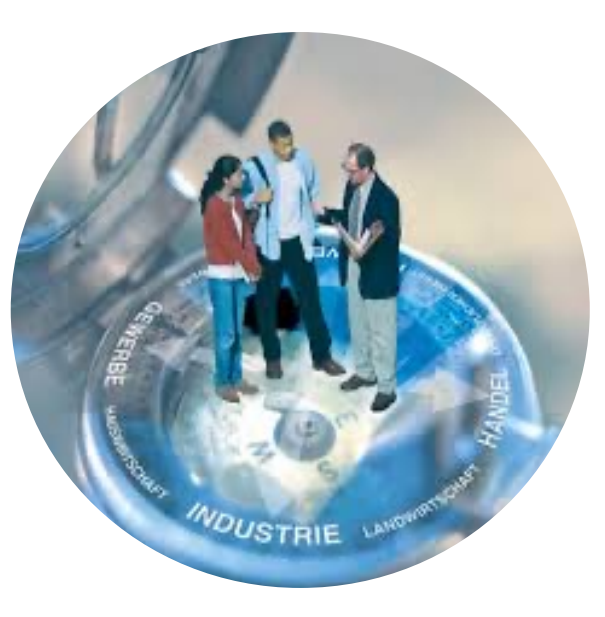

**Tasklist:** 

## Abgabe der Dokumentationen zu den einzelnen Teilaufgaben «Präsentatieren» / «Fachgespräch»

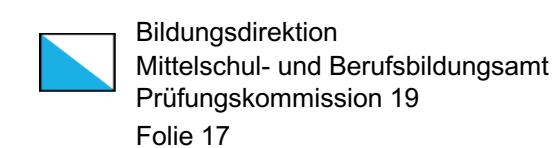

#### Durchführung

Installation, Inbetriebnahme und Wartung von ICT-Benutzerendgeräten [A3] Funktionstests durchführen und auswerten

- 
- $[Al]$ ICT-Benutzerendgeräte und deren Betriebssysteme installieren, konfigurieren und warten Datei wählen (<50MB

#### Sicherstellen des Betriebs von vernetzten ICT-Benutzerendgeräten

- [B] Netzfähige Peripheriegeräte und dazugehörige Dienste an Netzinfrastruktur anbinden und Störungen beheben Datei wählen (<50ME
- [B3] Die Sicherheit von ICT-Benutzerendgeräten gewährleisten
	- Datei wählen (<50MB

**……..**

- Unterstützen der Benutzerinnen und Benutzer im Umgang mit ICT-Mitteln C2) Anleitungen und Checklisten für Benutzerinnen und Benutzer erstellen und anpassen Datei wählen (<50MB
- [C1] Benutzerinnen und Benutzer im Umgang mit ICT-Mitteln instruieren und unterstützen Datei wählen (<50MB

#### Abwickeln von ICT-Supportarbeiten

- [D1] Anliegen von Kundinnen und Kunden im 1st und / oder 2nd Level Support bearbeiten Datei wählen (<50MB
- Arbeiten im ICT-Umfeld nach bestimmten Methoden ausführen und in Projekten mitarbeiten Datei wählen (<50MB

#### □Durchführung signieren

Zwischenspeichern

### **8 Abgaben sind zu tätigen!**

### **Tasklist:**  Abgabe Dokumente PkOrg Dokumentenpool

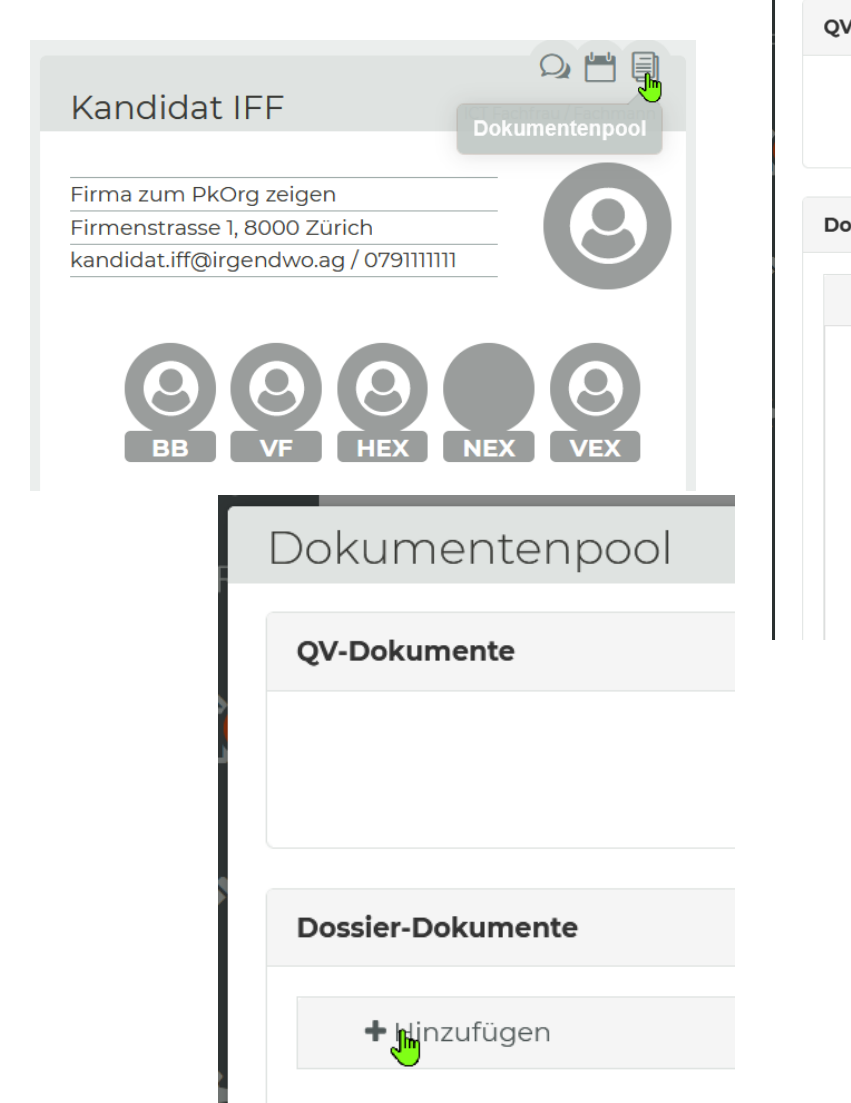

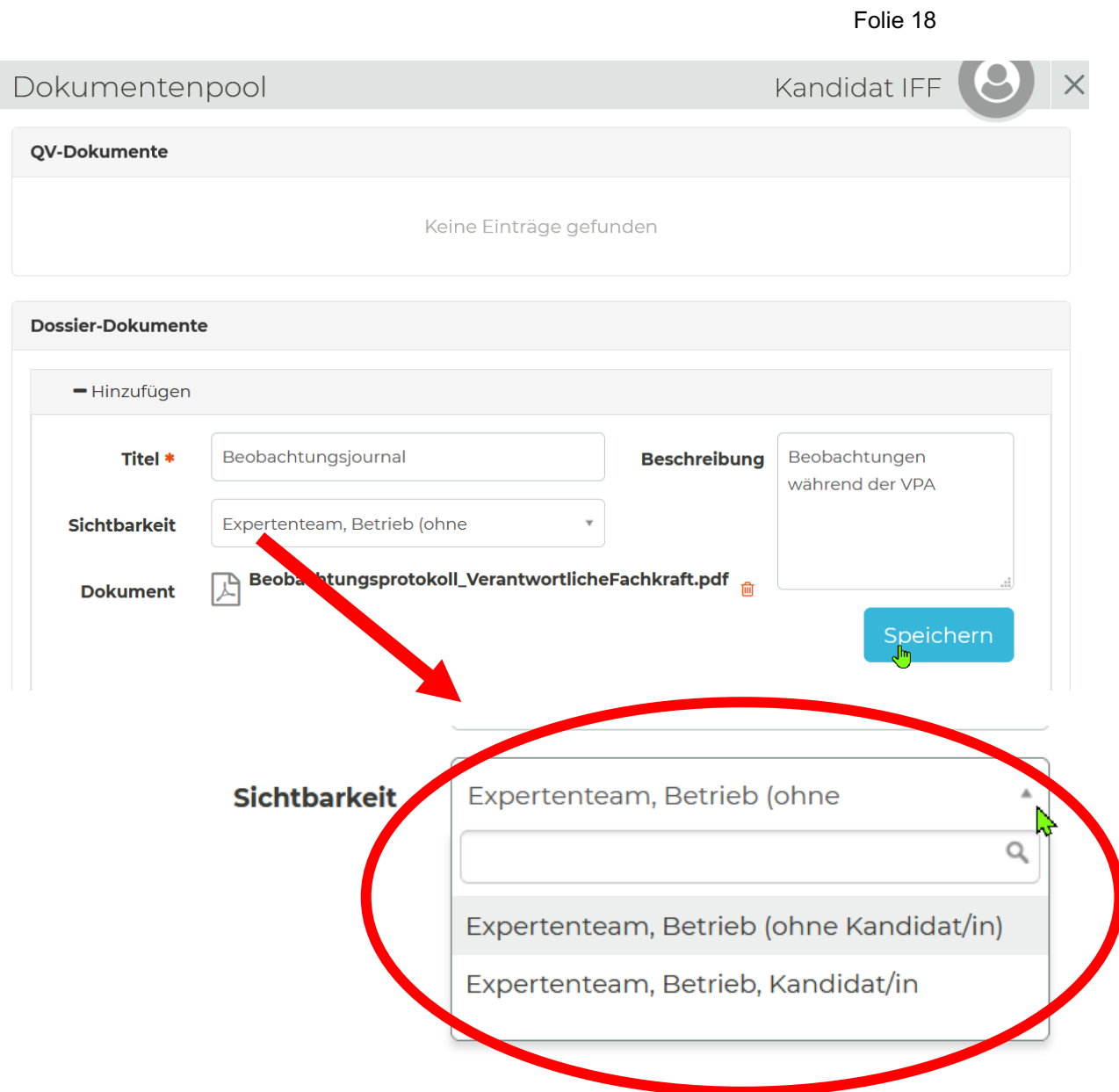

Bildungsdirektion

Prüfungskommission 19

Mittelschul- und Berufsbildungsamt

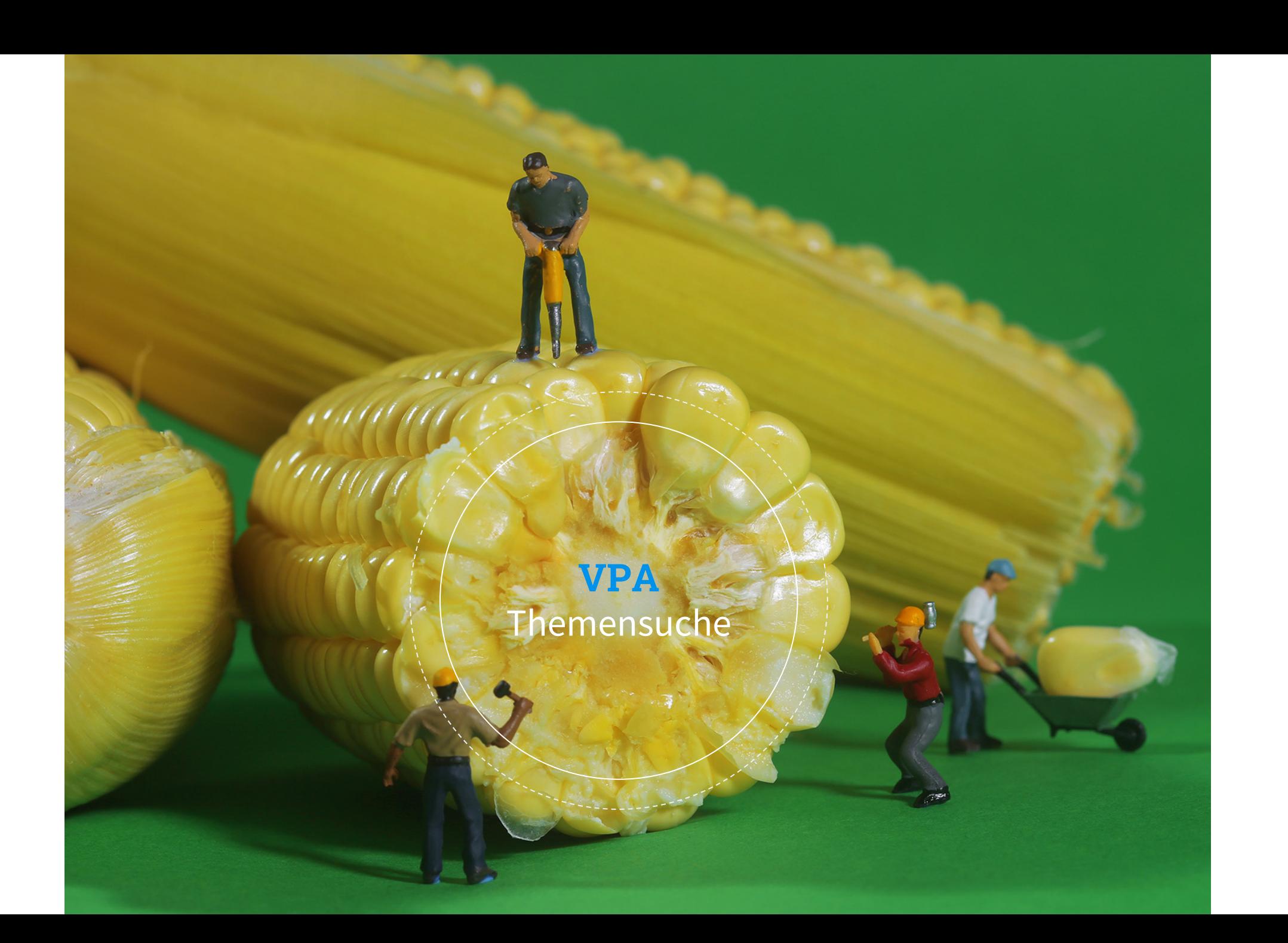

### **VPA Themensuche** Aus Kandidaten-Sicht

- Welche Arbeiten haben Sie in den letzten 6 bis 12 Monaten gemacht?
- Welche Arbeiten sind für die nächsten 2-3 Monate geplant?
- Was sind Ihre Stärken, welche auch in einer anderen Abteilung gefragt sein könnten?
- Welche Produkte und Methoden kennen Sie wie gut und bis in welches Detail?

Im Januar hat der/die Lernende noch ca. 1 bis 2 Monate Zeit, sich in etwas Neues einzuarbeiten, sich in ein Gebiet/Produkt zu vertiefen.

### **QV** Aufbau des Qualifikationsverfahrens

Gewichtung 25% Gerundet auf 1/2

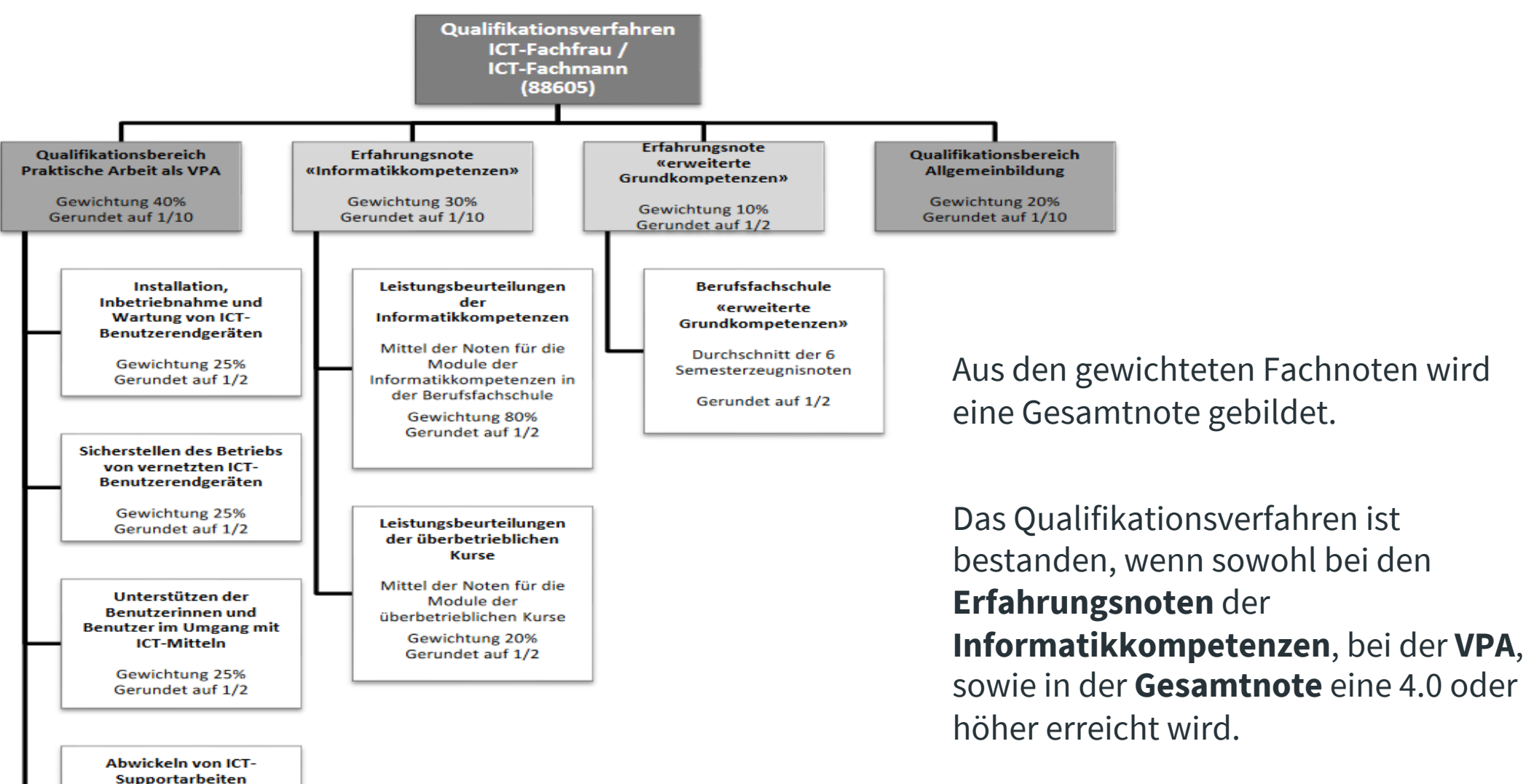

Bildungsdirektion Mittelschul- und Berufsbildungsamt Prüfungskommission 19 Folie 21

## **Bewertungskriterien**

Gemäss dem **Bewertungsraster** von ICT-Berufsbildung **Schweiz** 

# **[Hilfreiche Links](https://www.youtube.com/watch?v=T9A__0C--us)**

Informationen genereller Natur **[https://pk19.ch/](https://www.youtube.com/watch?v=u7FCk2O_vfE)**

Anleitung PkOrg Informatikfachmann /-frau EFZ: **https://[youtu.be/15ACv0](mailto:cex.iff@pk19.ch)I8WSQ**

PkOrg Handy-Applikation **https://youtu.be/cz0HANF0Gfs**

Erster Einstieg in PkOrg als Kandidat/in **https://www.youtube.com/watch?v=T9A\_\_0C--us**

Erster Einstieg in PkOrg als Berufsbildner/in **https://www.youtube.com/watch?v=u7FCk2O\_vfE**

Chefexperte ICT-Fachmann /-frau Mail to: **cex-iff@pk19.ch**

# **Ich wünsche Ihnen ganz viel Erfolg!**

Mittelschul- und Berufsbildungsamt

Prüfungskommission 19